# Transifexによる Sakai翻訳環境の設定

名古屋大学情報連携統括本部情報戦略室 出口 大輔

# Transifexとは?

### Transifex とは?

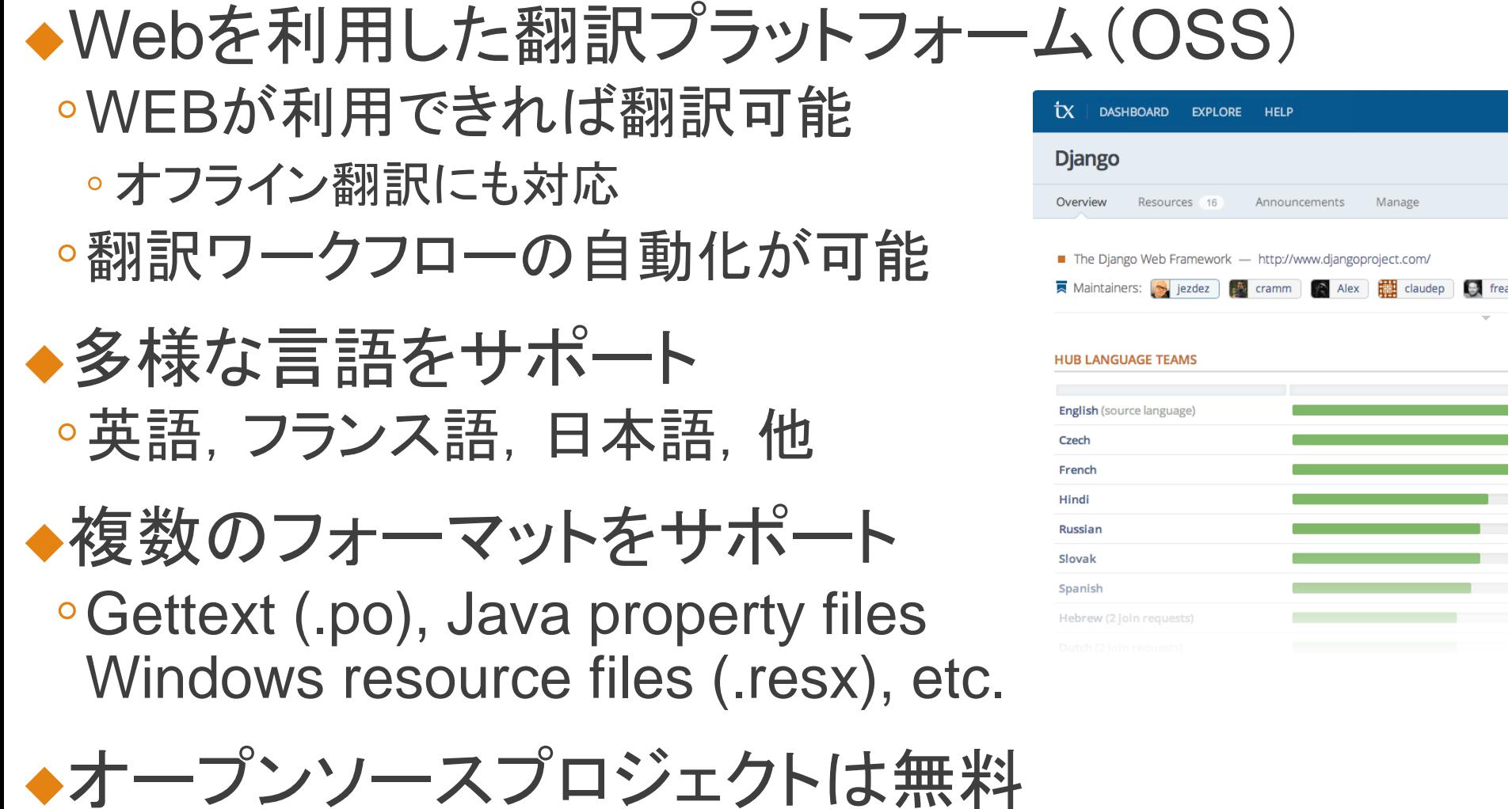

### Transifex の利点(1)

◆コラボレーション機能 ◦Transifex上で全てのリソースを管理可能 ◦翻訳者間で翻訳を常に最新に保つことが可能 ◦WEBインタフェースを利用した同時翻訳が可能

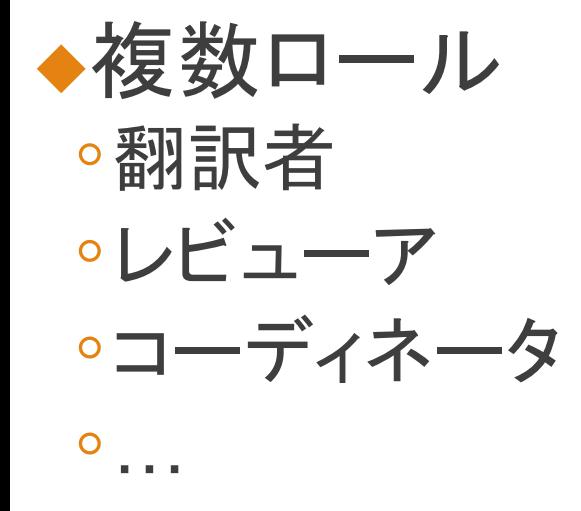

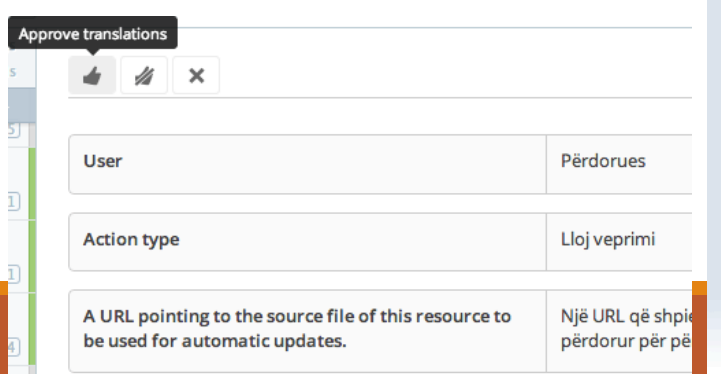

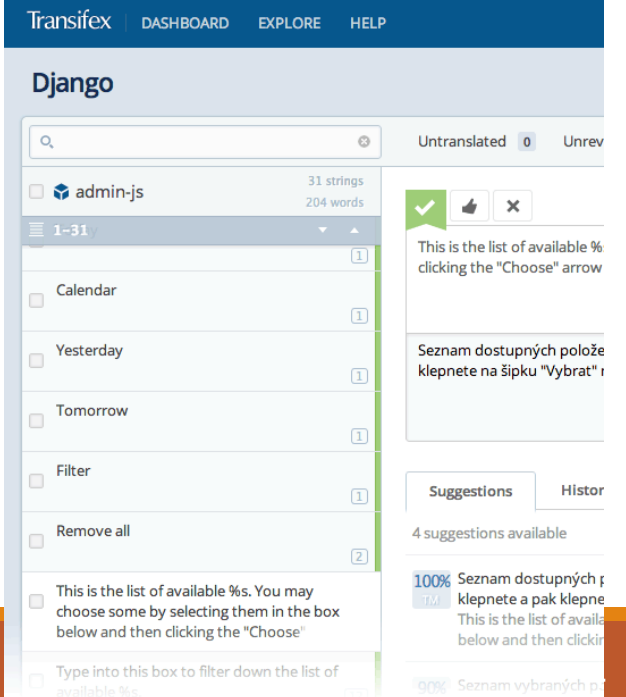

### Transifex の利点(2)

#### ◆便利な翻訳ツール

#### ◦翻訳メモリ

- リソース間で翻訳を共有可能
- 翻訳の一貫性を保つことが可能
- ◦用語集

#### ◦バージョン管理

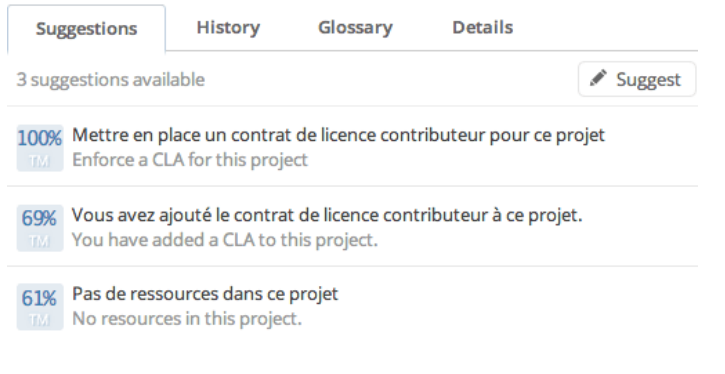

#### Translation Memory **Glossary**

#### $H$  Add new term

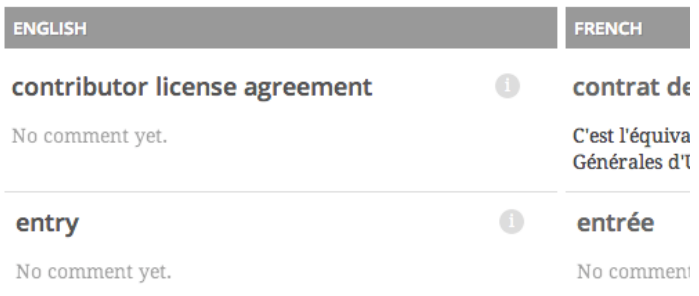

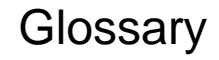

# Transifexでの翻訳

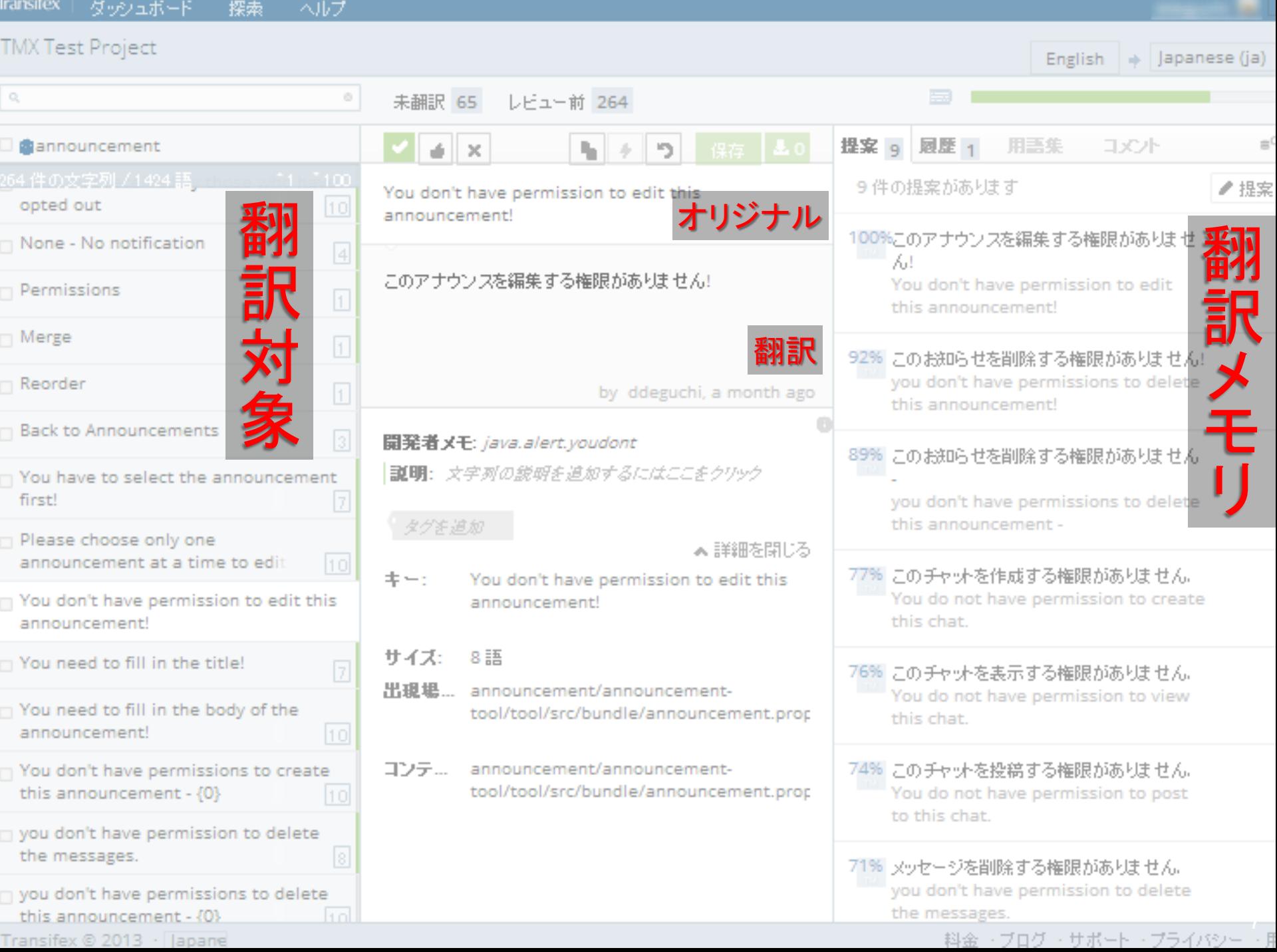

# Sakai CLEの翻訳

 $\sim$ Transifex編 $\sim$ 

#### Sakai CLE 翻訳の過去の取り組み

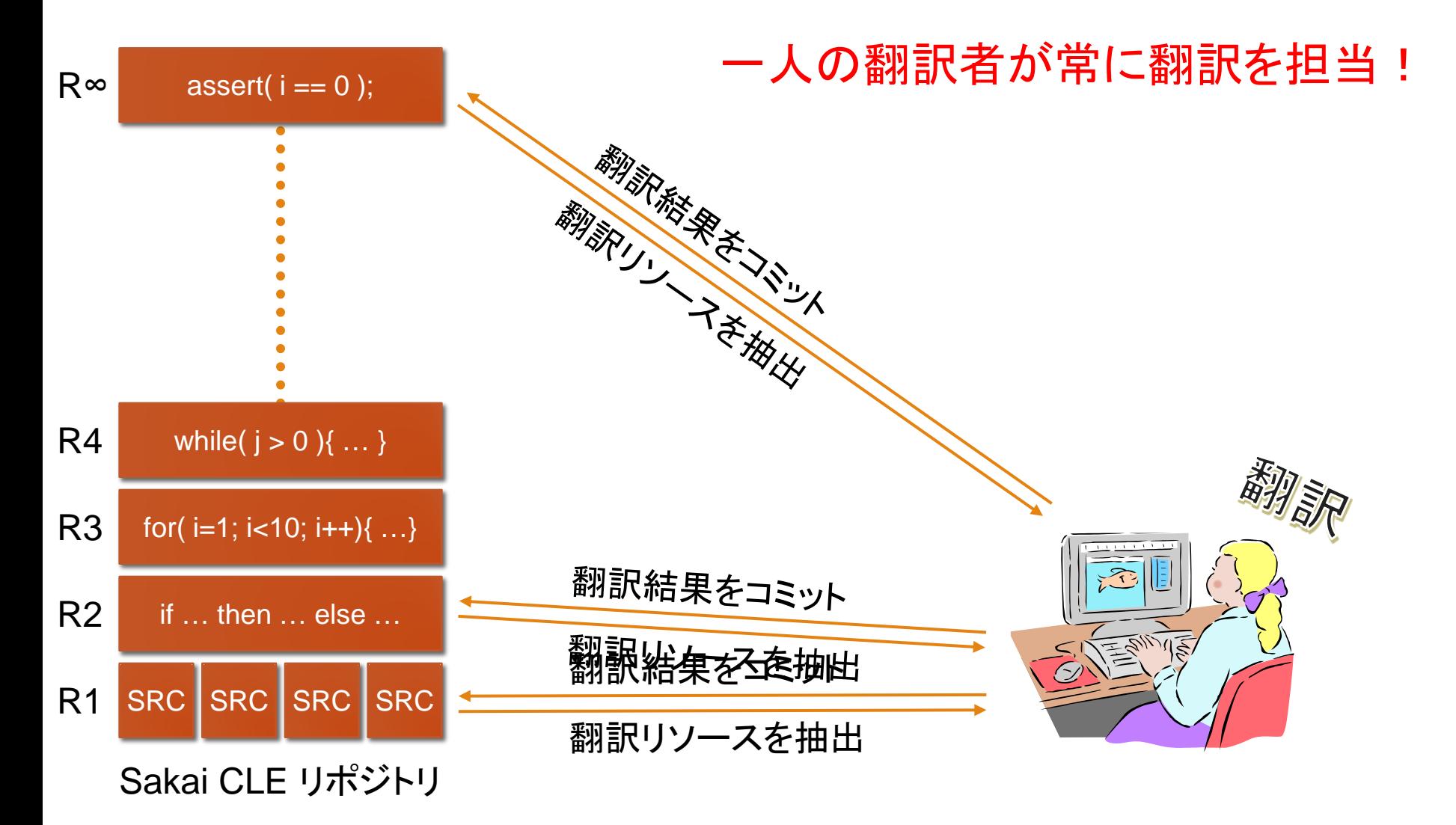

#### Transifex による Sakai CLE の翻訳

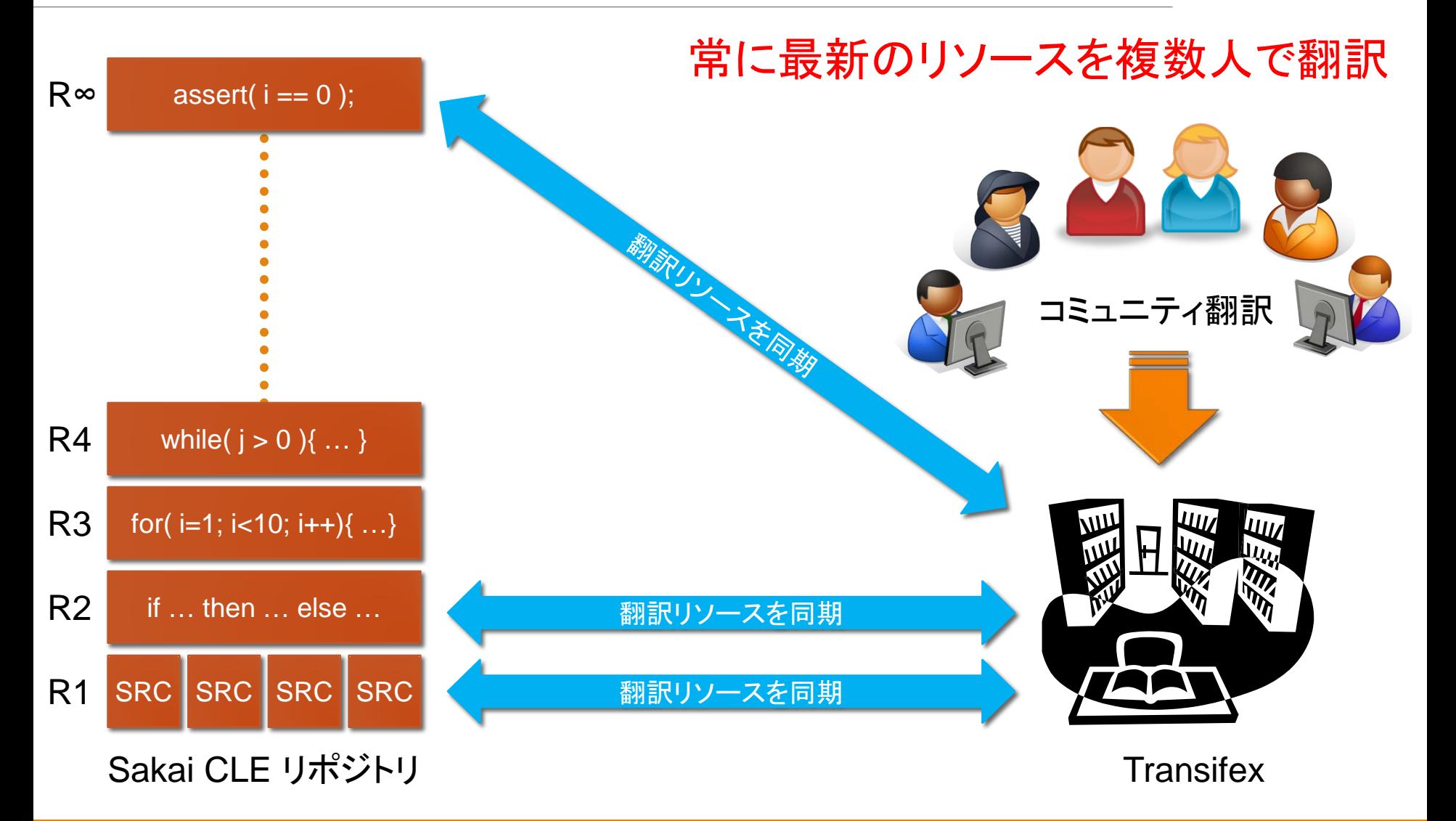

### Sakai と Transifex 連携の問題点

- ◆翻訳単位の違い
	- ◦Sakai CLE
		- 1モジュールに複数の .properties ファイル
	- ◦Transifex
		- 1 リソース = 1 .properties ファイル
- ◆モジュール(Sakai)とリソース(Transifex)の対応 ● Sakaiの「.properties」の集約/展開が必要

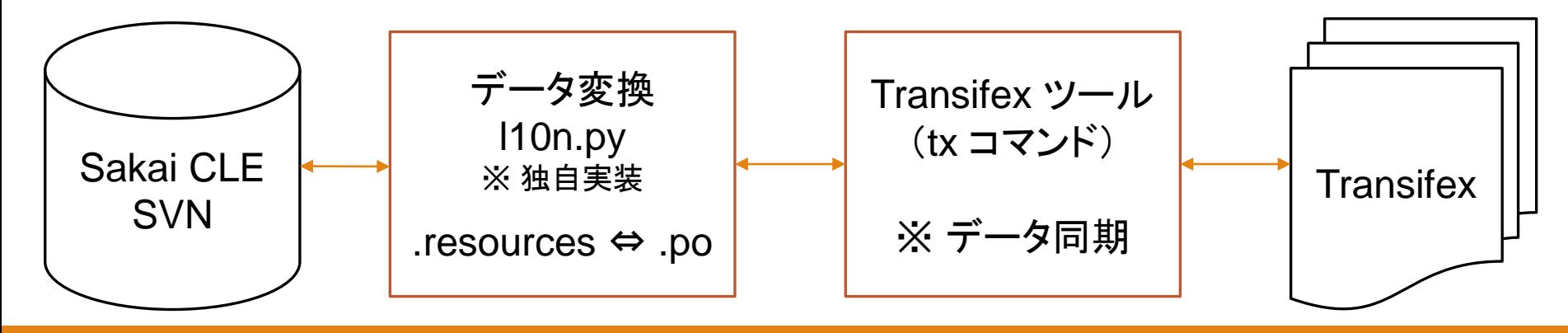

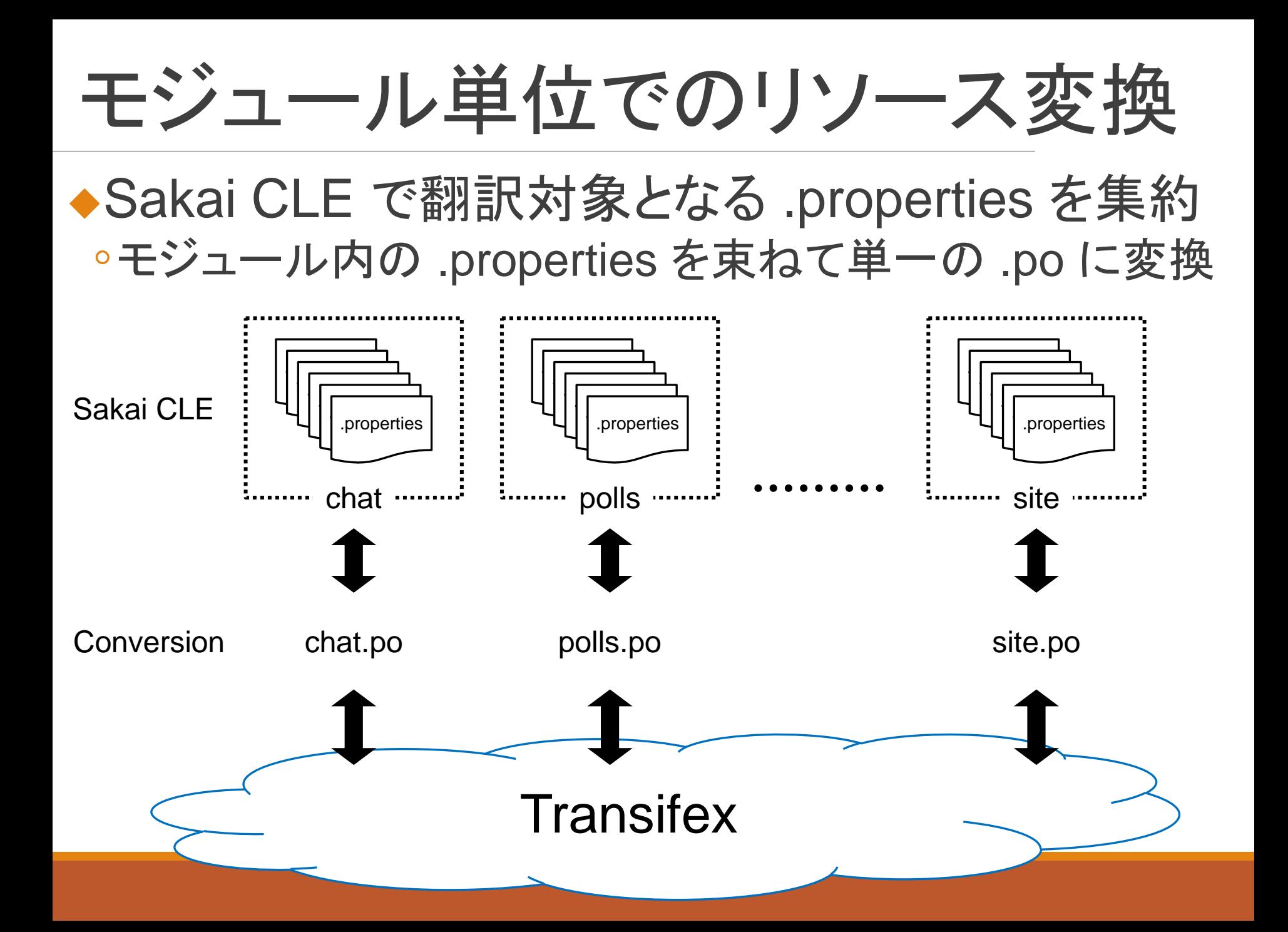

モジュール単位でのリソース変

#### ◆ Sakai CLE で翻訳対象となる .properties を集約 ●モジュール内の .properties を束ねて単一の .po に変換

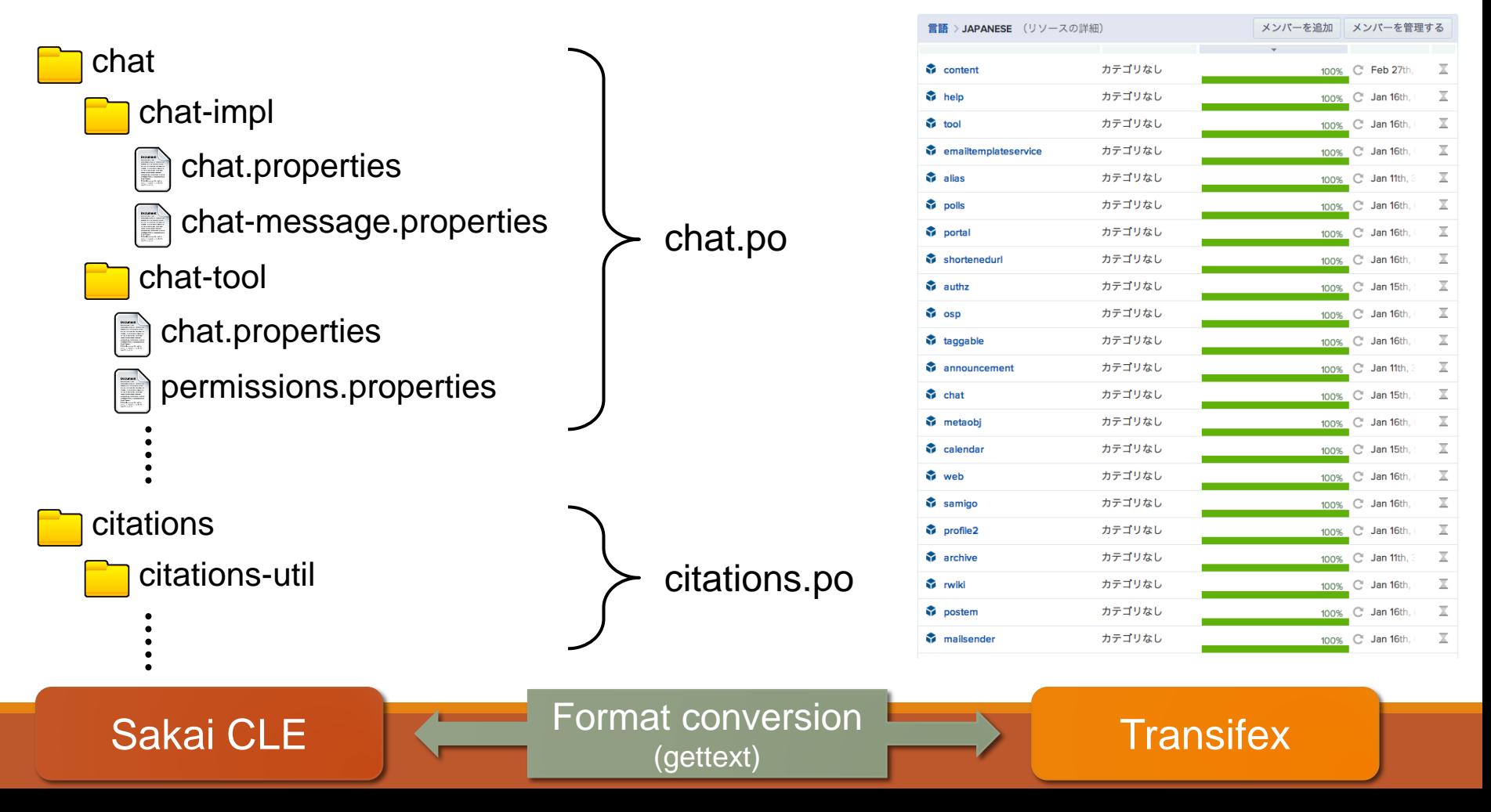

### Sakai CLEの翻訳ワークフロー

- 1. SakaiのSVNリポジトリからソースをチェックアウト
- 2. 各モジュールから翻訳対象の .properties を抽出
- 3. .properties を集約して .po (gettext形式)に変換
- 4. Transifex ヘアップロード/翻訳/ダウンロード
- 5. .properties へ反映

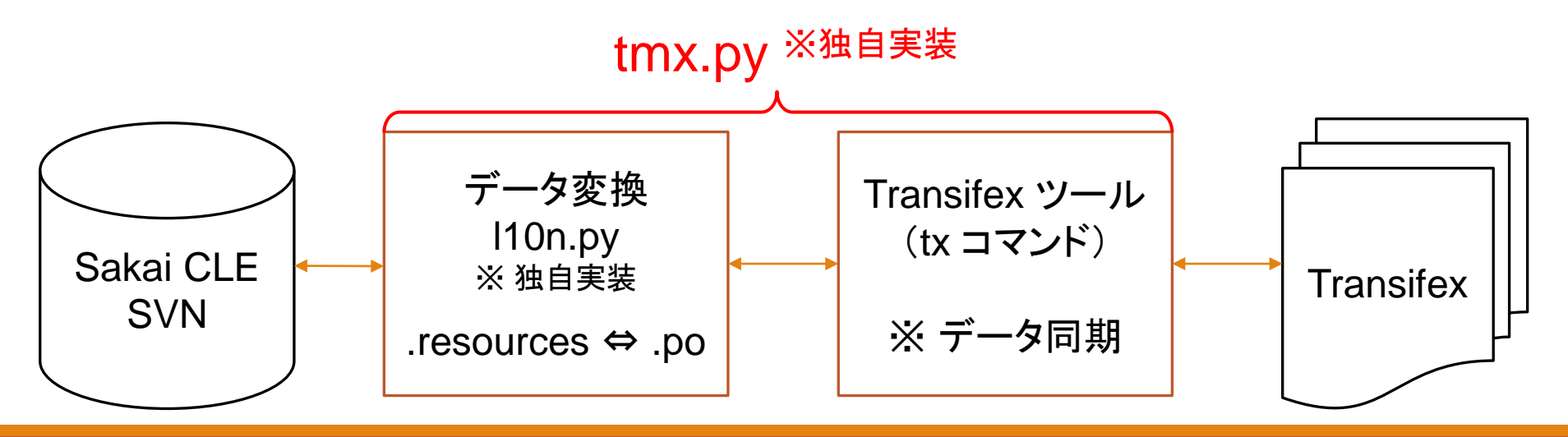

# Sakai CLEの翻訳ワークフロー

- 1. SakaiのSVNリポジトリからソースをチェックアウト
- 2. 各モジュールから翻訳対象の .properties を抽出
- 3. .properties を集約して .po (gettext形式)に変換
- 4. Transifex ヘアップロード/翻訳/ダウンロード
- 5. .properties へ反映

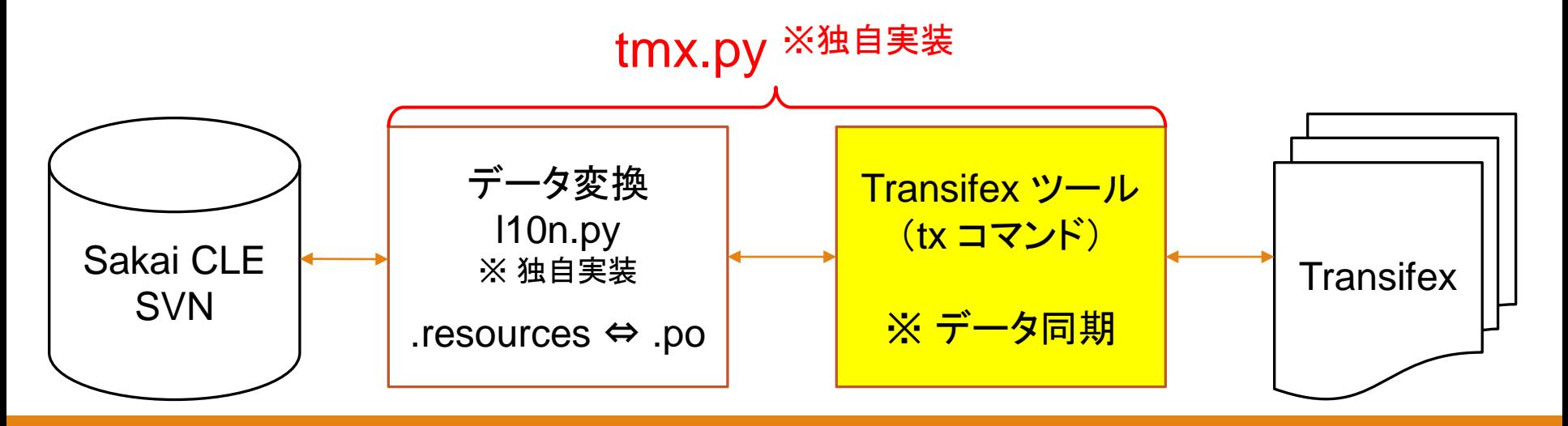

# .properties → .po

### .properties → .po の詳細

◆.po(gettext形式)のコメント&コンテキストを活用

.properties のキー

#. alias.alert

ソースファイル名+番号

#: alias/alias-tool/tool/src/bundle/admin.properties:1

msgctxt "alias/alias-tool/tool/src/bundle/admin.properties:alias.alert"

msgid "Alert:" 翻訳対象となるテキスト

msgstr "Alert:" 翻訳後のテキスト

ソースファイル名+キー ※ 別ファイルの同じ翻訳テキスト を区別するため

#### Transifex Command-line Client

### Transifex Command-line Client

#### ◆tx:サーバとクライアント間のリソース同期ツール

hogehoge\$ tx -h Usage: tx [options] command [cmd\_options]

This is the Transifex command line client which allows you to manage your translations locally and sync them with the master Transifex server. If you'd like to check the available commands issue `tx help` or if you just want help with a specific command issue `tx help command`

#### Options:

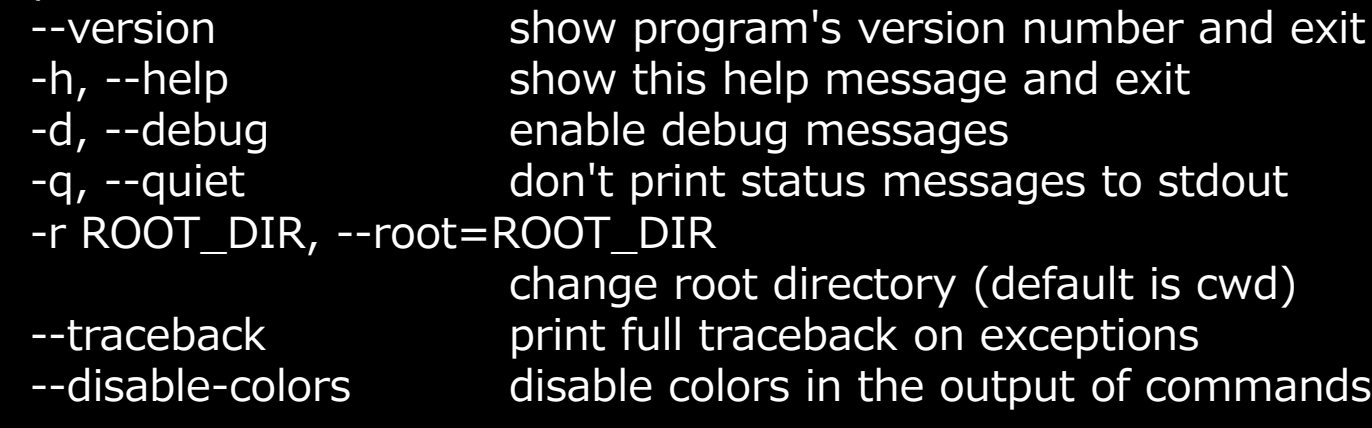

TXツールのインストール

◆TXのインストール

pip install transifex-client

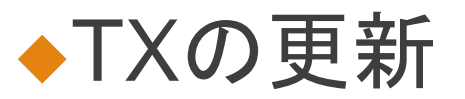

pip install --upgrade transifex-client

#### PIPのインストール ◦https://pip.pypa.io/en/latest/installing.html

easy\_install pip

# TXの使い方(初期化)

#### $\triangle$ tx init

●翻訳を行うプロジェクトの初期化&認証情報の設定

◦Transifexのパスワードは「~/.transifexrc」に平文で保存

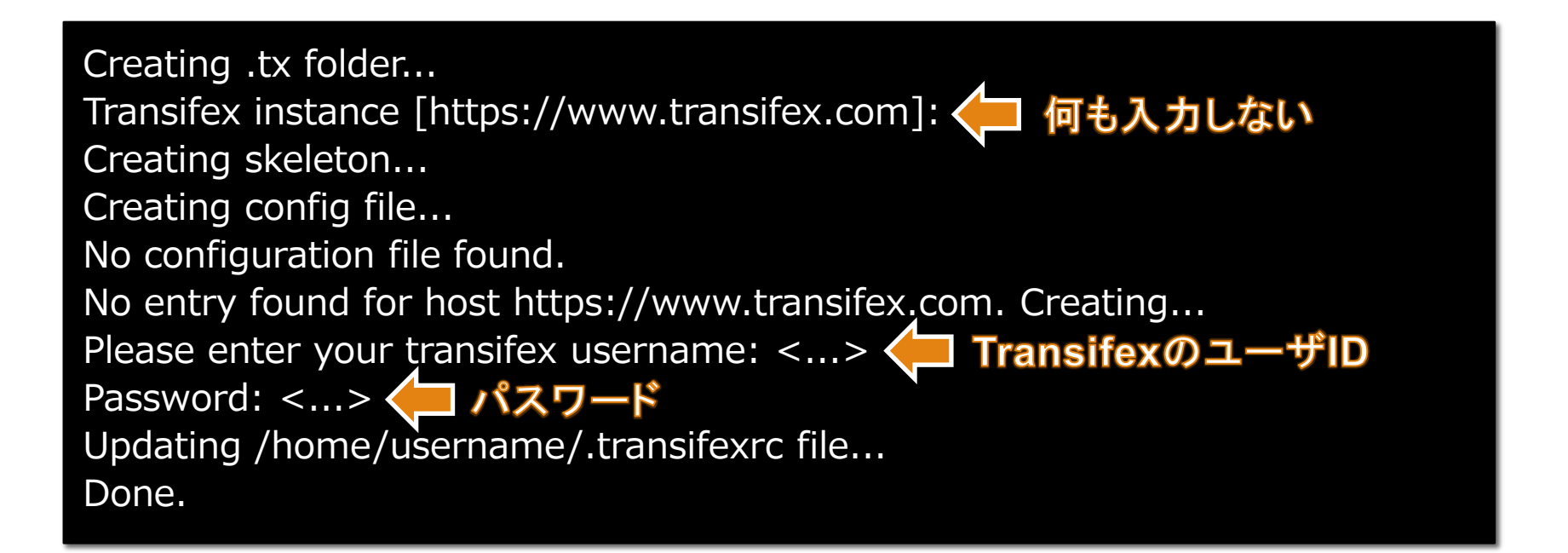

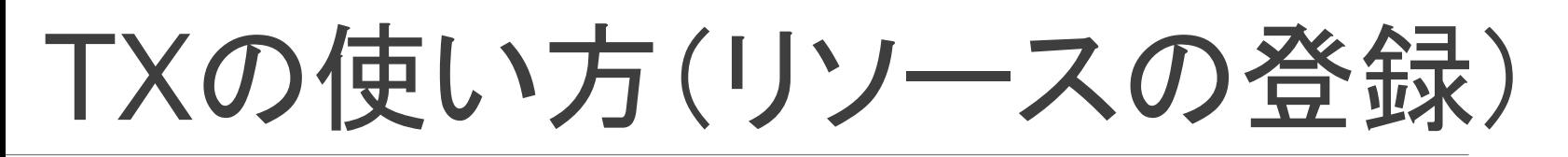

- tx set --auto-local -t PO -r PRJ.RES <lang>/RES.po -source-lang en -source-file templates/RES.pot -execute
	- ◦-r PRJ.RES
		- Transifexの翻訳リソースを指定
		- プロジェクト名(PRJ)+「.」+モジュール名(RES)

◦ 例) tmx-test-project.chat

◦--auto-local

◦ ローカルのリソースを元にTransifexプロジェクトを初期化

◦–t PO

◦ リソースのフォーマットを gettext 形式に指定

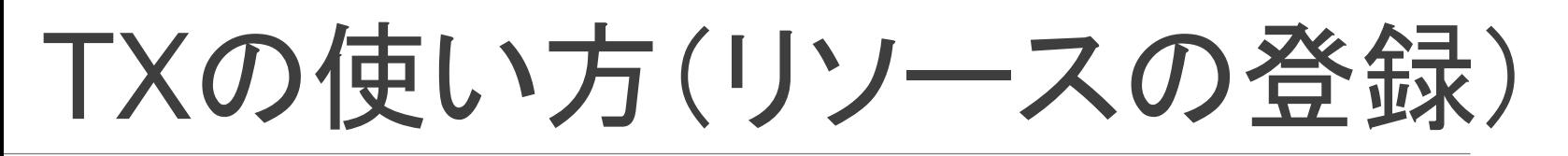

- tx set --auto-local -t PO -r PRJ.RES <lang>/RES.po -source-lang en -source-file templates/RES.pot -execute
	- ◦<lang>/RES.po
		- 言語でフォルダを作成し,その下にリソースを配置(ローカル)
	- ◦–source-lang en
		- 翻訳元の言語を英語に設定
	- ◦–source-file templates/MMM.pot
		- 翻訳元のファイルのパスを指定
	- ◦–execute
		- コマンドを実行

TXの使い方(アップロード)

 $\triangle$ tx push -s ◦翻訳元リソースを全てアップロード

◆tx push -s -r PRJ.RES ◦翻訳元リソース RES のみをアップロード

 $\triangle$ tx push -t -l ja ◦翻訳済みの ja のリソースを全てアップロード

◆tx push -t -l ja -r PRJ.RES ◦翻訳済みの ja のリソース RES のみをアップロード

TXの使い方(ダウンロード)

 $\triangle$ tx pull -a

◦全ての言語の翻訳済みリソースを全てダウンロード

- ◆tx pull -l ja
	- ◦言語 ja の翻訳済みリソースを全てダウンロード
- ◆tx pull -l ja -r PRJ.RES
	- ◦言語 ja の翻訳済みリソース RES のみをダウンロード
		- 例) PRJ.RES = tmx-test-project.chat

# TMX.PY

# Sakai CLEの翻訳ワークフロー

- 1. SakaiのSVNリポジトリからソースをチェックアウト
- 2. 各モジュールから翻訳対象の .properties を抽出
- 3. .properties を集約して .po (gettext形式)に変換
- 4. Transifex ヘアップロード/翻訳/ダウンロード
- 5. .properties へ反映

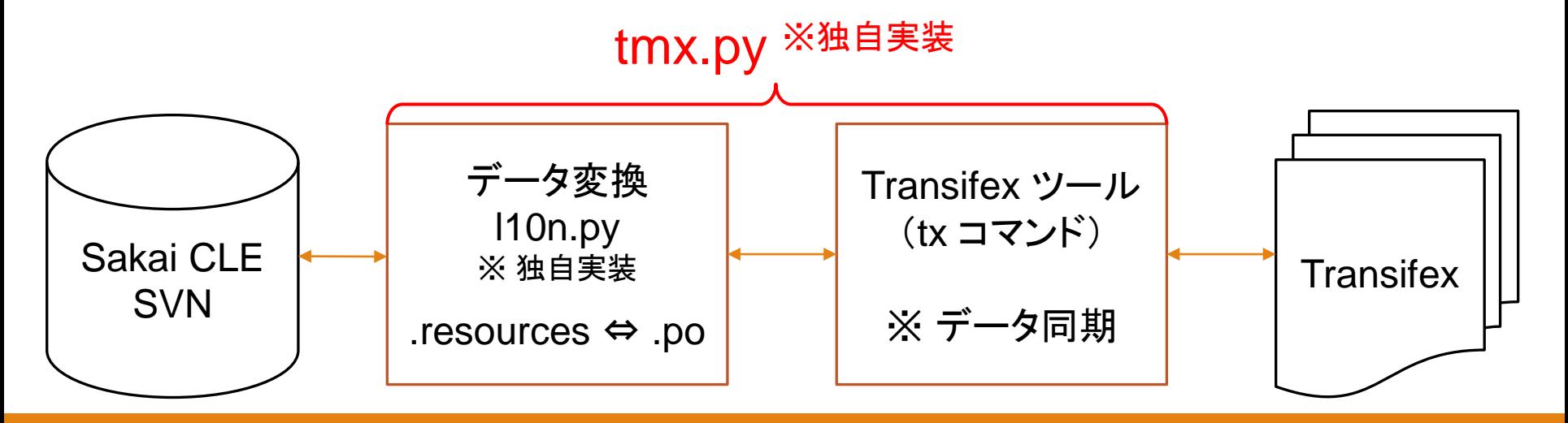

# tmx.py の基本

初期設定 ◦Sakai CLEのルートフォルダにツール一式(l10n)を配置 ◆プロジェクトの初期化 ◦python tmx.py init ◆リソースの変換 & Transifexへのアップロード • python tmx.py upload -mu ◦ .properties → .po (モジュール単位) → Transifex ◆Transifex からダウンロード & リソースの変換 ◦python tmx.py download -u -l ja ◦ Transifex → .po (モジュール単位) → .properties

#### tmx.py の使い方(初期設定) ◆Sakai のルート直下に I10n フォルダを作成 ◦tmx.py 等のファイル一式を配置

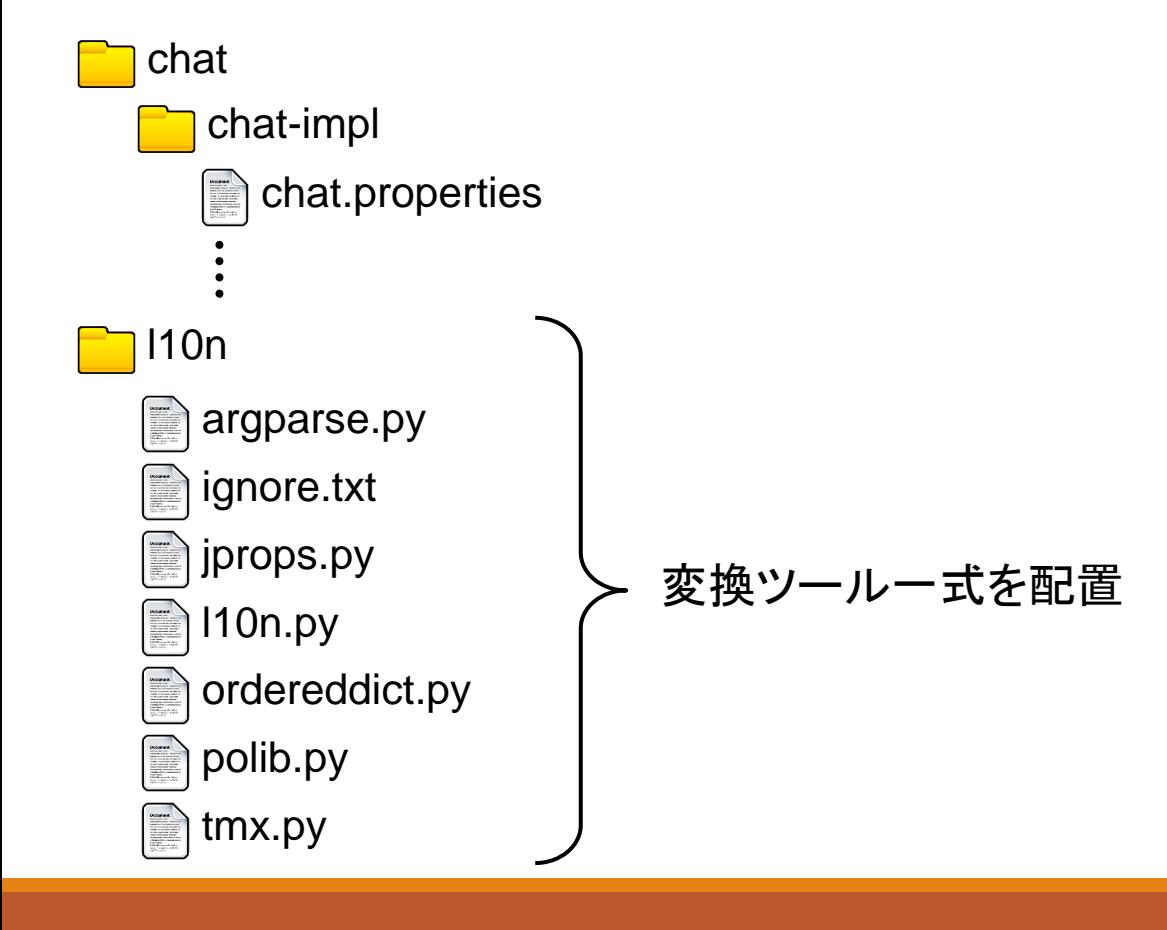

ヘルプの表示

#### ◆ python tmx.py –help ◦使い方がわからない時の確認方法

\$ python tmx.py --help usage: tmx.py [-h] {download,init,upload} ...

Tool for TMX Project to transfer translation resources between Sakai CLE and **Transifex** 

positional arguments:

{download,init,upload}

transfer mode ...

 init initialize Transifex settings and create .tx directory.

upload upload local resources to Transifex

download download resources from Transifex to local

optional arguments:

-h, --help show this help message and exit

### 初期化

#### ◆ python tmx.py init

- ●翻訳を行うプロジェクトの初期化&認証情報の設定
- ◦Sakaiの翻訳で使用するリソースの登録
- ◦Transifexのパスワードは「~/.transifexrc」に平文で保存

Creating .tx folder... Transifex instance [https://www.transifex.com]: < 何も入力しない Creating skeleton... Creating config file... No configuration file found. No entry found for host https://www.transifex.com. Creating... Please enter your transifex username: <...> < TransifexのユーザID Password: < ><
 /
 パスワード Updating /home/username/.transifexrc file... Done. Read .properties from announcement... Updating source for resource sakai-293.announcement (en templates/announcement.pot ).

# リソースのアップロード(ヘルプ)

python tmx.py upload –help

\$ python tmx.py upload --help usage: tmx.py upload [-h] [-u] [-m] [-l LANGUAGE] [-v] [modules [modules ...]]

positional arguments:

 modules specify which .po/.pot file you want to upload to Transifex (empty means all modules)

#### optional arguments:

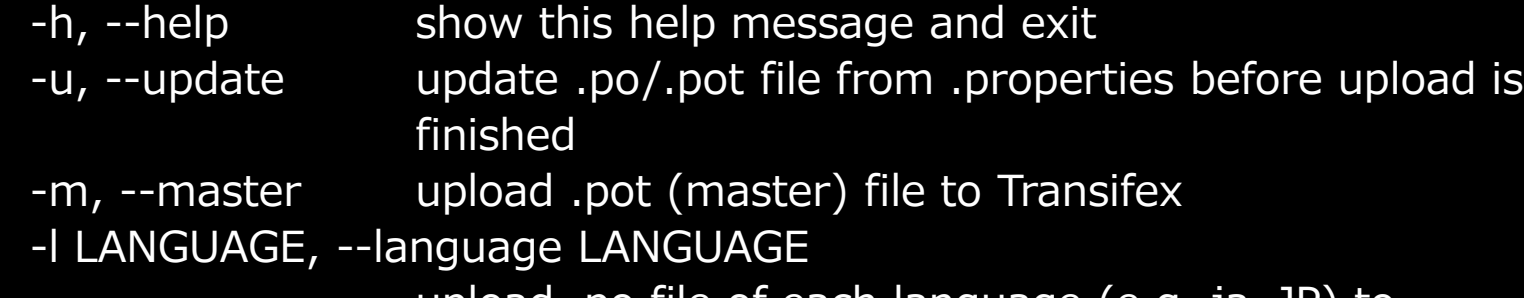

upload .po file of each language (e.g. ja\_JP) to **Transifex** 

-v, --verbose output many messages.

### リソースのアップロード

#### オリジナルリソースのアップロード

◦python tmx.py upload -mu

- Sakai の .properties を収集して gettext 形式に変換 ◦ templates/ 以下に .pot ファイルを生成
- -m オプション:オリジナル(マスター)ソースを指定 ◦ -u オプション:Sakaiのソースからリソースを抽出

#### ◆特定の言語リソースをアップロード

◦python tmx.py upload -u -l ja

- Sakai の ja リソースを収集して gettext 形式に変換
	- ja/ 以下に \*.po ファイルを生成
- 。-l オプション:抽出対象のロケールを指定

### リソースのダウンロード(ヘルプ)

python tmx.py download –help

```
$python tmx.py download --help
usage: tmx.py download [-h] [-u] [-l LANGUAGE] [-v] [modules [modules ...]]
positional arguments:
  modules specify which .po/.pot file you want to download from
                  Transifex (empty means all modules)
optional arguments:
 -h, --help show this help message and exit
  -u, --update update .properties file from .po/.pot files after
                  download is finished
  -l LANGUAGE, --language LANGUAGE
                  download .po file of each language (e.g. ja_JP) from
                  Transifex (defaults to all)
  -v, --verbose output many messages.
```
リソースのアップロード

- ◆特定の言語の .po ファイルをダウンロード
	- ◦python tmx.py download -l ja
		- Transifex から ja のリソースを gettext 形式でダウンロード
			- ja/ 以下に .po ファイルを生成
		- -l オプション:抽出対象のロケールを指定

#### ◆特定の言語リソースをダウンロードして反映

◦python tmx.py download -u -l ja

- Transifex から ja のリソースを gettext 形式でダウンロード ◦ ja/ 以下に .po ファイルを生成
- .po ファイルから .properties ファイルを生成して Sakai のフォル ダに配置

# TMX.PY(上級編)

### 特定モジュールのリソース抽出

- ◆特定モジュールのオリジナルリソースの抽出
	- ◦python l10n.py -m -r announcement
		- Announcement モジュール の .properties を収集して gettext 形 式に変換
			- templates/ 以下に announcement.pot ファイルを生成
		- -m オプション:オリジナル(マスター)ソースを指定
		- -r オプション:リソースの抽出を指定

#### ◆特定モジュールの言語リソースを抽出

◦python l10n.py -r -l ja announcement

- Announcement モジュールの ja リソースを gettext 形式に変換
	- ja/ 以下に \*.po ファイルを生成
- -l オプション:抽出対象のロケールを指定

### 特定モジュールのリソース反映

- ◆特定モジュールの言語リソースを反映
	- ◦python l10n.py -w -l ja announcement
		- Announcement モジュールの翻訳結果(gettext 形式)をSakaiに 反映
		- -w オプション: gettext 形式を .properties ファイルに変換
		- -l オプション:抽出対象のロケールを指定

## Transifexへ特定リソースのみ送信

◆ python I10n.py -r -l ja announcement ◦Announcement モジュールの翻訳を gettext 形式に変換 • .properties  $\rightarrow$  .po (gettext)

#### ◆tx push -t -l ja -r [リソースID] ◦[リソースID] = [プロジェクトID].[モジュール名]

◦ 例)sakai-293.announcement

Transifexから特定リソースのみ反映

#### ◆tx pull -l ja -r [リソースID] ◦[リソースID] = [プロジェクトID].[モジュール名]

◦ 例)sakai-293.announcement

◆ python I10n.py -w -I ja announcement ◦Announcement モジュールの翻訳結果をソースに反映  $\circ$  .po (gettext)  $\rightarrow$  .properties

# Q&A

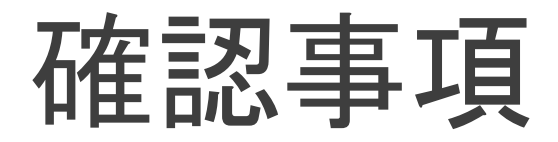

#### ◆.metaprops ファイルの扱いはどうするのか? ◆HTMLファイル等はどうするか?